# **Capítulo 8**

# **Armazenamento**

- 
- 

• Disco rígido

• Disco flexível

• Discos ópticos

lém de processar informações, o computador é capaz também de armazená-las e recuperá-las quando for necessário. É magnífico pensar em quantas milhares de árvores foram poupadas, em todo o mundo, desde que os dados deixaram armazená-las e recuperá-las quando for necessário. É magnífico pensar em quantas milhares de árvores foram poupadas, em todo ram a ser guardados em forma de bits. Conseguimos miniaturizar a informação de qualquer tipo – visual, sonora, textual – de modo que somente a máquina pode fazer a leitura e reproduzi-la sempre que desejamos obtê-la.

Existem várias formas de armazenagem em diferentes tipos de mídia. Cada forma é otimizada em algum sentido, como custo, velocidade de leitura ou escrita, capacidade e segurança.

### 8.1. Disco rígido

Os discos rígidos ou HD (Hard Drive, em inglês) são dispositivos de memória não volátil (que não perdem as informações quando não estão energizados), de alta-capacidade (na verdade o de maior capacidade entre todos) e de velocidade moderada (não são tão lentos quanto unidades de fita nem tão rápidos quanto memórias RAM ou CACHE).

Apesar de as unidades externas serem comuns, o disco rígido é instalado principalmente dentro do gabinete. É utilizado em especial para armazenar arquivos do sistema operacional, programas e arquivos pessoais.

Os discos rígidos são considerados memórias secundárias, enquanto as memórias RAM e CACHE são memórias principais ou primárias, considerando-se a velocidade de acesso aos dados do processador. Quando o processador precisa de um dado ou programa, solicita-o às memórias RAM e CACHE. Caso o dado ou o programa não esteja na memória, deverá ser carregado do disco rígido para a memória, e só então o processador poderá utilizá-lo. A memória RAM fornece dados e instruções ao processador de forma muito mais rápida do que, acessando diretamente o disco rígido. Assim, pode trabalhar mais rapidamente. Certos sistemas operacionais costumam utilizar o disco rígido para armazenar o excedente quando necessitam de mais memória principal do que há, fisicamente, na máquina. No MS Windows tal possibilidade denomina-se memória virtual. No Linux/Unix é conhecida como swap. Se isso acontece com frequência, o desempenho da máquina diminui. A solução é instalar mais memória RAM, caso isso seja possível.

O HD (figura 59) é o jeito popular de nos referirmos ao H.D.D. (Hard Disc Drive ou unidade de Disco Rígido), também conhecido como winchester, nome de uma tecnologia de fabricação antiga de discos rígidos.

Os discos rígidos são formados por uma carcaça de ferro ou alumínio hermeticamente fechada para evitar a entrada de ar, que consigo traria umidade e poeira, capazes de danificar suas partes mecânicas.

Em uma das extremidades da carcaça, encontramos os conectores de dados e controle, o jumper de configuração e os conectores de energia. Esses conectores (figura 60) são ligados à placa controladora, também chamada de placa lógica do disco (figura 61), que controla todo o funcionamento do HD.

> **Figura 59** Exemplo de HD.

**Figura 60** Modelos SATA e ATA.

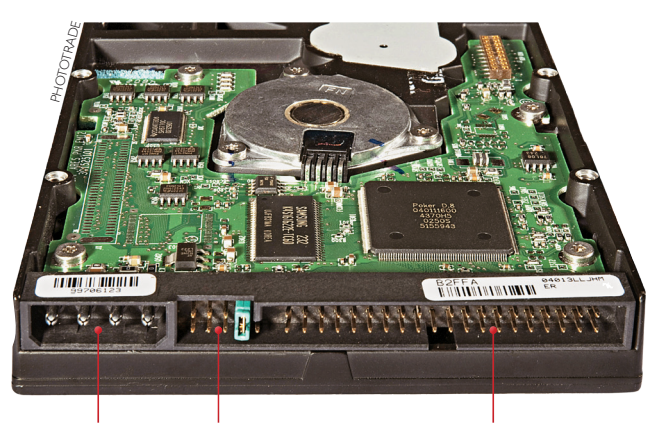

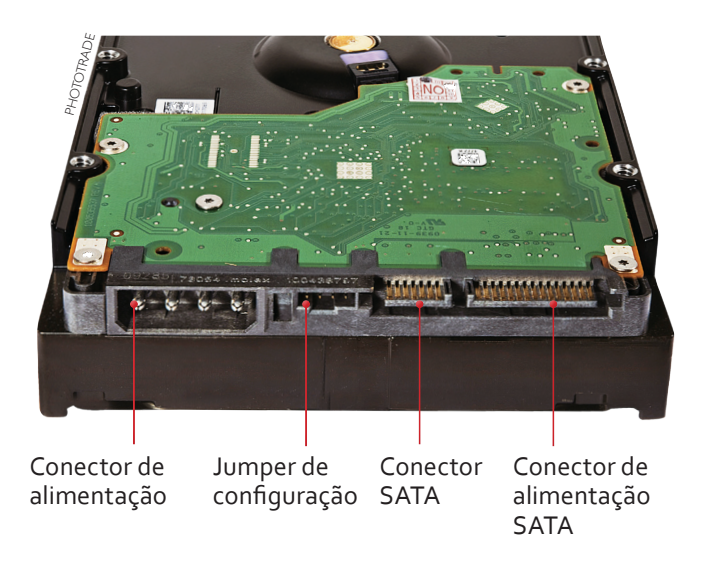

Conector de alimentação

Jumper Master/ Conector ATA Slave/CS

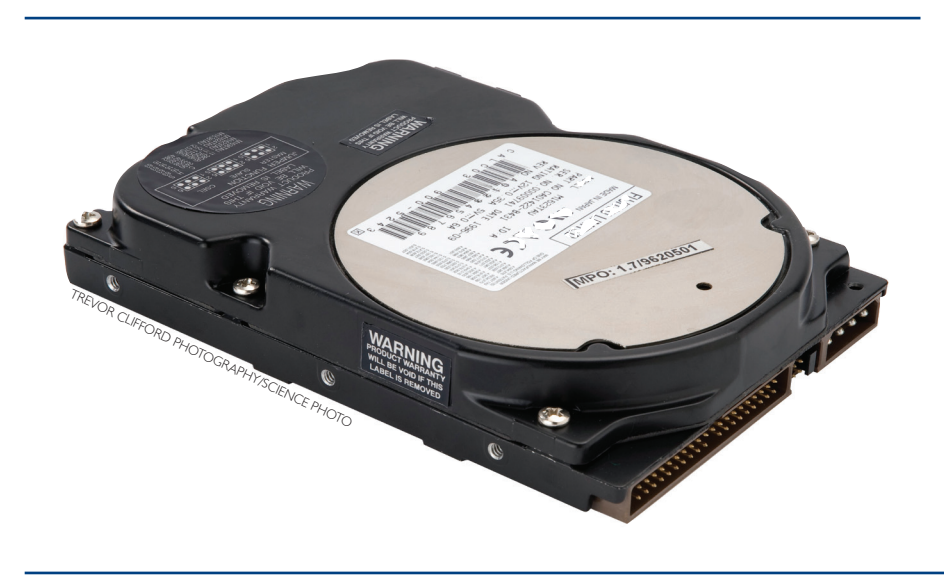

CAPÍTULO 8

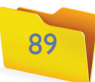

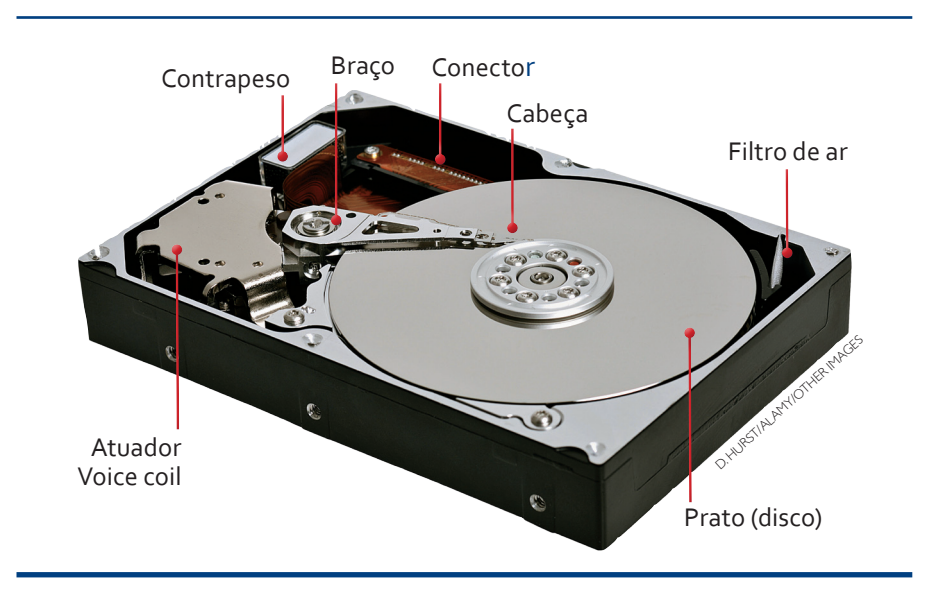

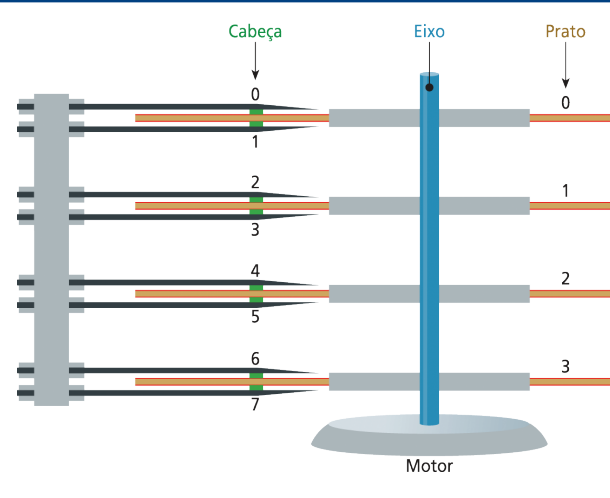

#### **Figura 61**

Placa lógica do disco.

#### **Figura 62** Interior da carcaça.

No interior da carcaça (figura 62) pode haver um ou mais discos metálicos sobrepostos, com superfícies cobertas por pintura magnética composta de óxido de ferro. É nesta superfície que os dados são registrados magneticamente. Esses discos giram impulsionados por um motor, a taxas que chegam hoje até 10.000 rpms (rotações por minuto).

Os dados são lidos e escritos nesses discos por meio de uma cabeça que se movimenta horizontalmente sobre a superfície, levada por um braço metálico com formato aerodinâmico. O braço metálico, movimentado pelo atuador, não toca o disco, cujo movimento produz uma bolsa de ar que o faz flutuar.

Os pontos magnéticos são organizados de forma que tenham um endereço. Assim, a placa lógica do HD consegue localizar em que disco o dado se encontra e em seguida calcular a velocidade que precisa aplicar ao disco para que sua posição esteja correta no momento em que a cabeça de leitura estiver exatamente no ponto da informação solicitada pelo processador. Um dado no disco então possui como identificação o número do disco, o setor e a trilha (figura 63).

#### **Figura 63**

Os discos se movimentam todos juntos; são presos ao mesmo eixo.

#### **DICA**

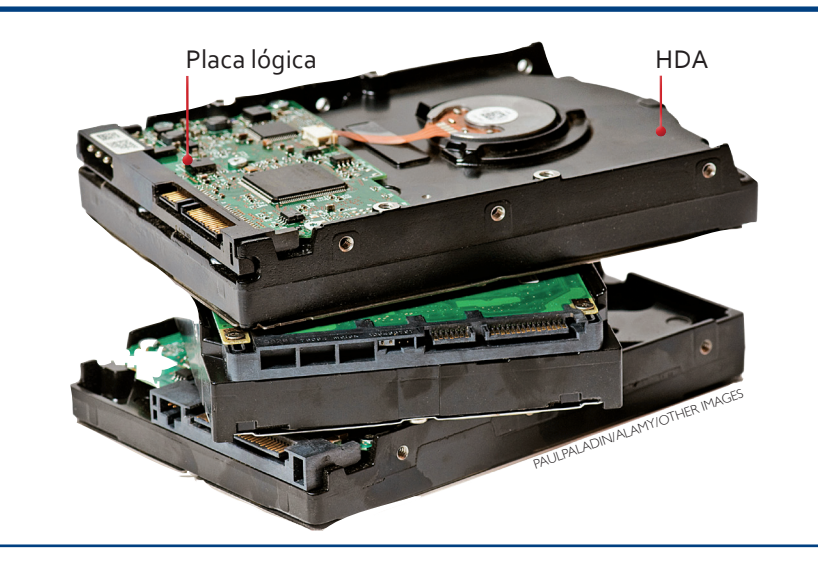

**Em situações extremas, nas quais seja necessário recuperar dados de um disco cuja placa lógica tenha sido queimada, é possível substituí-la por outra placa, de um HD idêntico, mesmo fabricante, marca, modelo e capacidade.**

> **Figura 64** Divisão das trilhas em bloco.

As trilhas têm formato espiral e vão do centro do disco para a extremidade, fazendo um trajeto comparável ao de um disco de vinil tocado de trás para a frente. Os setores dividem as trilhas em blocos, da mesma forma como dividimos pizza (figura 64).

#### 8.1.1. IDE, ATA ou PATA

Para serem utilizados pelo processador, os dados armazenados em discos rígidos devem ser total ou parcialmente carregados para a memória e transmitidos da memória para o disco, depois de serem alterados, ou criados. É esta a utilidade das tecnologias ATA, IDE, EIDE, FASTATA, ATAPI, Ultra-ATA, Ultra-DMA ou PATA. Passou a ser muito comum encontrar no mercado discos IDE, sendo identificados como do tipo PATA, logo que começou a popularização da tecnologia SATA (Serial ATA). PATA vem de Parallel ATA. A denominação ATA tem origem no nome do primeiro computador em que a tecnologia foi empregada, um **PC/AT** modelo 386, com capacidade de apenas 20 MB. Inicialmente, era chamada de PC/AT Atachmment.

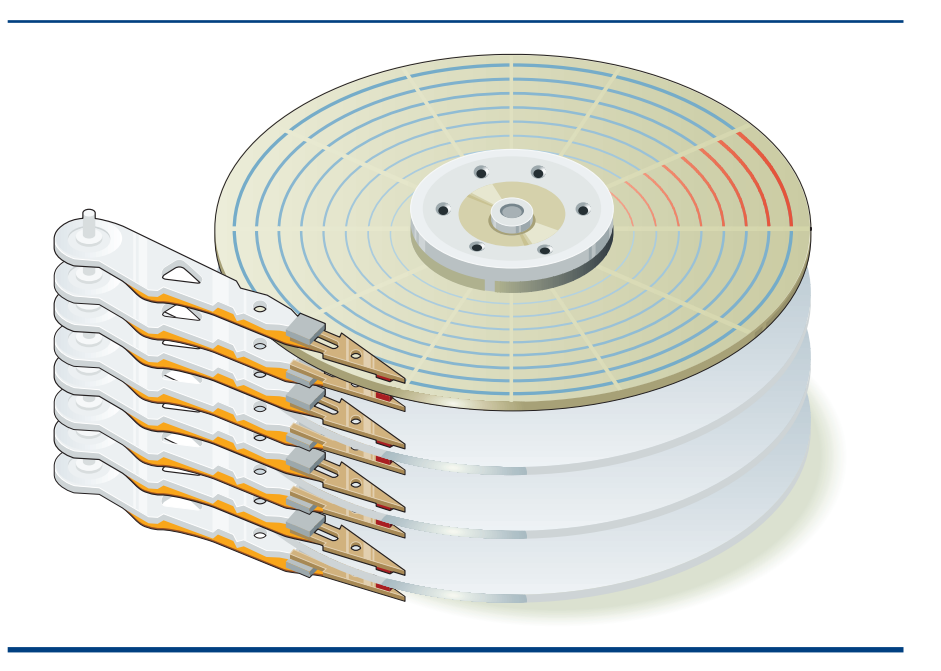

**O PC/AT foi lançado em 1984 pela IBM, como sucessor do modelo XT. Mas o modelo 386 só chegaria ao mercado em 1986. Criado pela Compaq, leva um chip 80386 da Intel.**

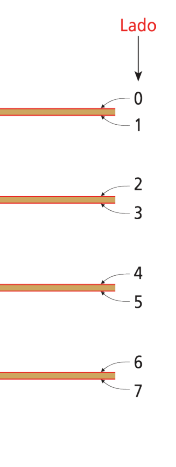

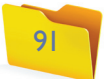

Inicialmente, as placas que controlam o disco rígido ficavam encaixadas em slots de expansão, mas depois passaram a ser acopladas aos discos rígidos. Daí o nome IDE (Integrated Device Eletronic, que significa Eletrônica de Integração de Unidade).

A tecnologia se baseia na transmissão de dados por meio de um barramento paralelo em modo Half-duplex. Ou seja, a transmissão de leitura e escrita nesse caso é feita simultaneamente por meio de um conector (de 40 pinos). A última versão do IDE foi o ATA-7, que conseguia fazer transferências de até 133 MB/s.

#### 8.1.2. SATA

A sucessora da tecnologia PATA é a Serial ATA, também chamada de SATA. Serial significa dizer que os bits trafegam em fila (figura 65), um após o outro, ao contrário do modo de transmissão em paralelo, que pode levar vários bits ao mesmo tempo, e nas duas direções. Durante muito tempo acreditou-se que a transmissão em paralelo fosse mais eficiente que a serial. Mas os engenheiros de computadores perceberam que era mais fácil construir circuitos mais velozes de forma serial. Isso porque o tráfego de corrente elétrica emite um campo eletromagnético que causa interferência entre as vias e corrompe os dados. Essa interferência cresce à medida que a velocidade da transmissão aumenta, o que tornou inviável a construção de discos mais velozes. Isso não acontece na transmissão serial, que tem apenas um canal de transmissão. O **SATA** pode elevar a velocidade de transmissão sem problemas e permite que se trabalhe com cabos mais compridos de até 8 metros.

#### 8.1.3. Funcionamento

Agora que conhecemos a fisiologia de discos SATA e PATA, podemos aprender como o computador utiliza essas unidades de armazenamento, como são identificadas pelo BIOS, suas capacidades, e como os dados são organizados.

**A primeira versão** 

**do SATA tinha uma velocidade de transmissão de 150 MB/s e o padrão SATA 300 elevou-a para 300 MB/s. A tecnologia evoluiu ainda mais, dando origem a SATA II, dotada de NCQ (Native Command Queuing ou Comando Nativo de Enfileiramento), cuja função é limitar ao mínimo possível a movimentação da cabeça de leitura pelo HD (figura 65). A última revisão do modelo apresentada em 2009 criou o SATA 1.5Gbit/s e o SATA 3 Gbit/s.**

#### 8.1.3.1. Setor de boot

O BIOS é capaz de fazer as operações iniciais no computador, identificar o hardware, contar a memória, mas não permite uma interface complexa de controle entre computador e usuário. Para isso existem os sistemas operacionais, que geralmente são gravados no disco rígido. Logo após a máquina ser ligada, o BIOS executa seus procedimentos iniciais e passa o controle do computador para o sistema operacional (Windows, Linux, Unix, MacOS, entre outros). Porém a informação de onde está o sistema operacional não fica na memória do BIOS, e sim em uma parte bem pequena do HD conhecida por setor de **boot**, MBR (Master Boot Record ou Registro Principal de Boot) ou trilha zero. O termo trilha zero vem do fato de o boot ser gravado na primeira trilha do sistema de arquivos do HD.

O setor de boot pode estar em um disco rígido como também em um disquete, um disco óptico (CD/DVD) ou até mesmo em um pen-drive ou cartão flash. Essa opção deverá ser configurada no software CMOS Setup do BIOS. Geralmente utilizamos outras mídias como boot quando algo danifica o setor de boot do HD ou quando o sistema operacional ainda não foi instalado no disco rígido. Podemos utilizar os discos de instalação do Windows ou do Linux para corrigir ou instalar o setor de boot (figura 66) pela primeira vez.

É possível instalar mais de um sistema operacional e iniciá-los a partir do mesmo setor de boot, mas neste caso é preciso utilizar um gerenciador de boot, como por exemplo o LILO ou GRUB do Linux.

Algumas falhas no sistema de arquivos ou mesmo a desinstalação de um outro sistema operacional instalado em outra partição podem remover ou danificar o setor de boot, impedindo o sistema operacional de voltar a iniciar. Nessas situações, recorremos, no caso do Windows Vista, ao CD de instalação:

- **1.** Inicializamos o computador com o CD ou DVD de instalação.
- **2.** Logo abaixo do botão de instalar, que aparece em seguida, deverá haver um link para Recuperar o windows.

#### GNU GRUB version 0.97 (638K lower / 523200K upper memory)

Ubuntu, kernel 2.6.15-23-386 Obuntu , kernel 2.6, 15-23-386<br>Ubuntu , kernel 2.6, 15-23-386 (recovery mode)<br>Ubuntu , memtest86+ Other operating systems:<br>Microsoft Windows XP Home Edition

Use the 1 and 1 keys to select which entry is highlighted.<br>Press enter to boot the selected OS, 'e' to edit the commands before booting, or 'c' for a command-line The highlighted entry will be booted automatically in 9 seconds

**O termo boot (ou bota) é empregado em informática em analogia ao chute, o pontapé inicial (do sistema operacional). BOOT é ainda uma sigla para a expressão em inglês pulling himself by his own** *boot***straps, que significa, por-se de pé pelos cadarços de suas próprias botas. Ou conquistar algo por esforço próprio. Aplicada à computação, a expressão remete ao fato de o computador estar pronto para se inicializar sozinho.**

#### **Figura 66**

Tela de seleção do sistema operacional no momento do boot.

#### **Figura 65**

Sequência de leitura de dados pertencentes a dois arquivos distintos (vermelho e azul) em uma controladora SATA com NCQ.

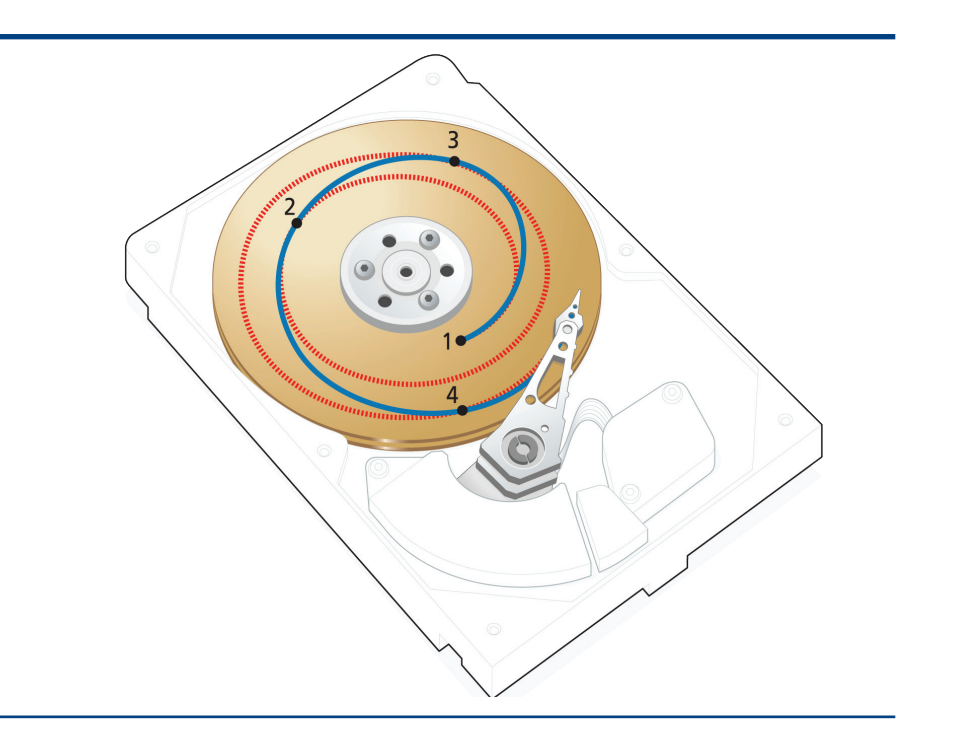

93

#### 8.1.4.2. Disco SATA

Os discos SATA não precisam ser reconhecidos pelo CMOS Setup, apesar de alguns BIOS virem com esta opção. Em SATA o controle de acesso ao disco é feito diretamente pela controladora. Para que o boot seja feito por meio de um disco SATA, o sistema operacional deve, antes, instalar os drivers corretos da controladora desse tipo de tecnologia.

Sempre que for instalar algum sistema operacional você precisará ter o driver disponível em algum tipo de mídia inicializável, em disquete, CD, DVD ou mesmo pen-drive (Windows Vista em diante). Para instalar o sistema operacional você deverá alterar a sequência de boot no Setup da CMOS para o driver onde será inserida a mídia de instalação, geralmente CD ou DVD. Assim que se iniciar o processo de instalação, o computador perguntará se há necessidade de instalar algum driver adicional. No Windows Vista a opção está na tela de gerenciamento de discos, onde você encontra o botão Load driver, que lhe possibilitará escolher a mídia que contém o arquivo de instalação. No Windows XP, logo no início da instalação aparece a mensagem "pressione a tecla F6 para fornecer drivers de terceiro", e a mídia poderá ser acessada.

Insira a mídia com o driver e selecione-a no menu. Se o driver estiver correto, o disco será reconhecido e o processo de particionamento, formatação e instalação prosseguirá. No Linux, muitos drivers são reconhecidos automaticamente, mas há a opção selecionar. No RedHat Linux, caso não encontre o driver, você pode carregar o sistema em um disquete inicializável e executar o comando dd if= of=/dev/fd0 no prompt de comando. Em seguida dê o boot com o disco de instalação do RedHat Linux e, quando aparecer a palavra boot:, escreva na frente Linux add. Quando o programa lhe requisitar coloque o disquete no driver e siga as instruções de instalação.

#### 8.1.5. Montagem e configuração de HD

A montagem de um HD requer cuidados especiais. Veja, nos próximos tópicos, como executar cada etapa do processo.

#### 8.1.6. Particionamento

Para o computador encontrar o sistema operacional e criar o sistema de arquivos, o disco deve ter sido particionado anteriormente. **Particionar** é o mesmo que dividir o disco, identificando suas devidas partes e dimensões. Podemos com isso criar várias unidades lógicas do DOS, que integram o sistema operacional da Microsoft. O Windows identifica como letras (C:, D:, G:) as partes que podem ser acessadas como se fossem unidades de disco em separado. Os sistemas baseados em Unix utilizam nomes como /boot, /home etc., todas partindo da raiz (/).

A divisão do disco permite instalar mais de um sistema operacional no mesmo computador. Certas aplicações devem usar partição específica para limitar o tamanho de seus arquivos aos limites da partição separada, para não comprometer o espaço livre disponível nas outras partições. Caso contrário, podem preencher

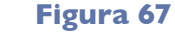

Telas do setup indicando o caminho para a tela de reconhecimento de HDs IDE.

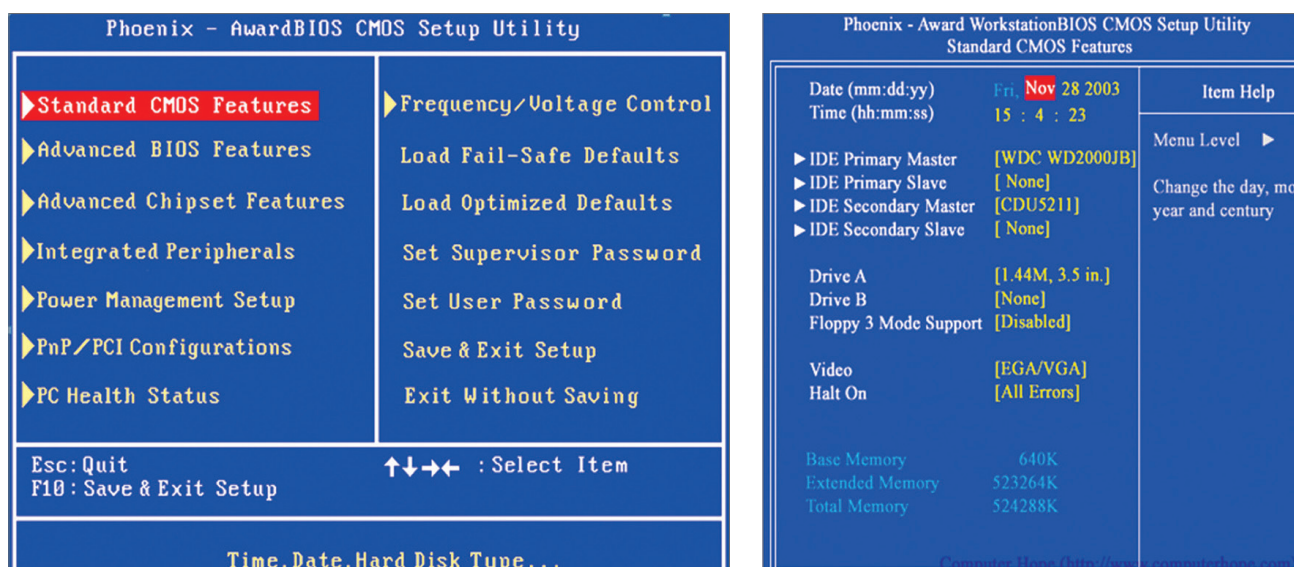

**Há dois tipos de partições: primárias e estendidas. As participações primárias servem para instalar sistemas operacionais. Pode-se criar no máximo quatro partições deste tipo por disco, que não podem ser subdivididas. As participações estendidas podem ser divididas em unidades lógicas (C:\,D:\,E:\,:F:\ etc) e criadas em espaços ainda não particionados do HD. Nessas partições não se pode instalar sistemas operacionais.**

#### 8.1.3.2. Endereçamento LBA

Logical Block Addressing (Endereçamento Lógico de Blocos) é o método de tradução que permite ao BIOS reconhecer HDs IDE. Antes de 2001, as placas-mãe utilizavam 28 bits para endereçar 228 setores de maneira sequencial. Por exemplo: setor 1, setor 2, setor 3 e assim por diante. Isso limitava o tamanho dos discos em até 128 GB. Com a introdução da interface ATA-6 houve um extensão na quantidade de endereços disponíveis, com a utilização 48 bits, 20 bits a mais que na versão anterior, o que elevou a capacidade do BIOS de reconhecer discos de até 144 petabytes (144,000,000 gigabytes). HDs SCSI e SATA não utilizam LBR, mas suas próprias técnicas de endereçamento, e não têm limitação de tamanho.

#### 8.1.4. Reconhecimento de discos rígidos

Existem processos diferentes para o computador conseguir acessar os dados nos discos IDE, ou para conseguir reconhecer o HD SATA. Vamos conhecê-los.

#### 8.1.4.1. Disco IDE

Como já aprendemos, o disco IDE precisa ser reconhecido pelo BIOS para ser endereçado. Para fazer o reconhecimento, recorremos ao CMOS Setup do BIOS. O trabalho é bem simples. Ao iniciar o micro, devemos localizar a tecla que inicia o CMOS Setup (figura 67), em geral DEL, F1 ou F2. Com o sistema em operação, localizamos a opção Standard CMOS Features ou Standard CMOS Setup. Normalmente a interface do programa tentará detectar os discos automaticamente. Saia do setup escolhendo a opção de salvar e sair (save and exit). Nesse momento, o novo disco está pronto para ser utilizado e poderá ser identificado pelo instalador do sistema operacional ou executará o boot se o sistema já estiver instalado.

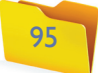

O padrão MBR é limitado na quantidade de partições primárias, mas possibilita a criação de partições estendidas. Cada partição ou disco pode ter no máximo 2TiB – 2 tebibytes na base 2 (2<sup>40</sup>) aproxima-se de 2 terabytes na base 10 (1012). Para resolver esse problema a Intel desenvolveu a especificação **EFI**. O objetivo é eliminar o BIOS dos computadores, introduzindo o GPT (GUID Partition Table ou tabela de partição de identificador único e global), que permitirá a criação de quantidade ilimitada de partições com tamanho de até 8 Zib (8.589.934.592 TiB), utilizando endereçamento armazenado em 64 bit ao invés de 32 bit.

#### 8.1.7. Sistemas de arquivos

Dentro do disco rígido as informações são organizadas em arquivos e diretórios (pastas), sempre de forma hierárquica, partindo da pasta raiz. Existem vários tipos de sistemas de arquivos, todos, em geral, com a mesma lógica organizacional e várias especificidades que os diferenciam.

#### 8.1.8. Formatação lógica e física

A formatação física do HD, feita pelo fabricante, consiste na divisão permanente dos setores e das trilhas dos discos. O conjunto de trilhas de cada disco é chamado de cilindro. Cada setor do disco tem exatamente 512 bytes.

Muitos técnicos formatam fisicamente discos que começam a apresentar falhas ao ler e escrever em determinados setores (bad sectores). Esse procedimento é feito por meio do software de formatação física fornecido pelo fabricante, geralmente em seu site da web. Tais programas são capazes de marcar os setores danificados, inutilizando-os. Há quem pense que a formatação física corrige o disco, mas isso não é verdade, pois o processo apenas isola suas partes defeituosas, que deixam de ser utilizadas. Isso funciona bem, mas o disco perde espaço útil de armazenamento.

A mais comum é a formatação lógica. Ela não marca o disco de forma permanente; apenas instala nele uma estrutura lógica para mapear todas as posições graváveis. Cada uma dessas unidades é chamada de bloco. Para a controladora do disco, os blocos são endereçados a partir do seu cilindro, trilha e setor, enquanto para o sistema operacional cada partição é identificada com uma numeração única e sequencial. É bom ressaltar que, antes de uma formatação física, é necessário particionar o disco.

#### 8.1.9. O sistema de arquivos

A estrutura que a formatação lógica cria nas partições do HD é denominada sistema de arquivos, cuja função é proporcionar organização e agilidade ao sistema operacional para encontrar os arquivos no disco. Se, para saber o total de espaço livre que há no disco, o sistema operacional precisasse percorrê-lo inteiro, somando as áreas vazias, poderíamos ter de esperar a informação por horas. Mas este dado é obtido instantaneamente. Basta verificarmos as propriedades de uma unidade lógica na pasta Meu computador do Windows (figura 70).

#### **Figura 69**

Tela de particionamento de disco do instalador do Windows 7.

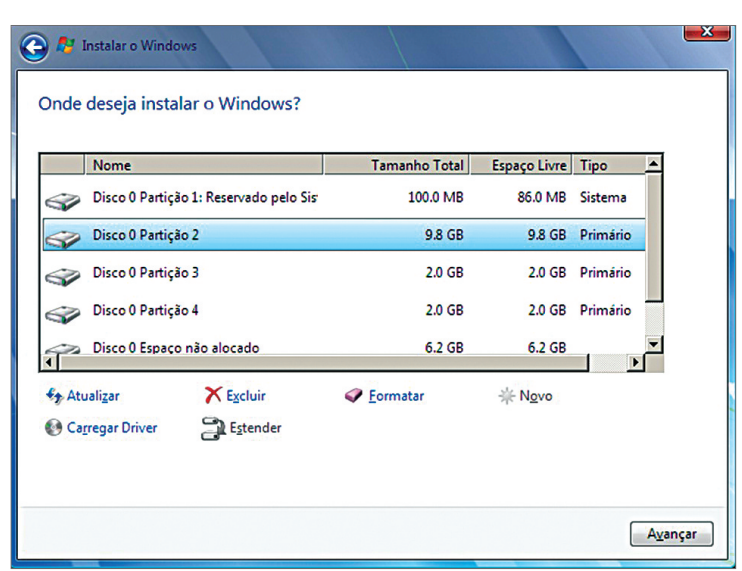

**Figura 68** Disco particionado.

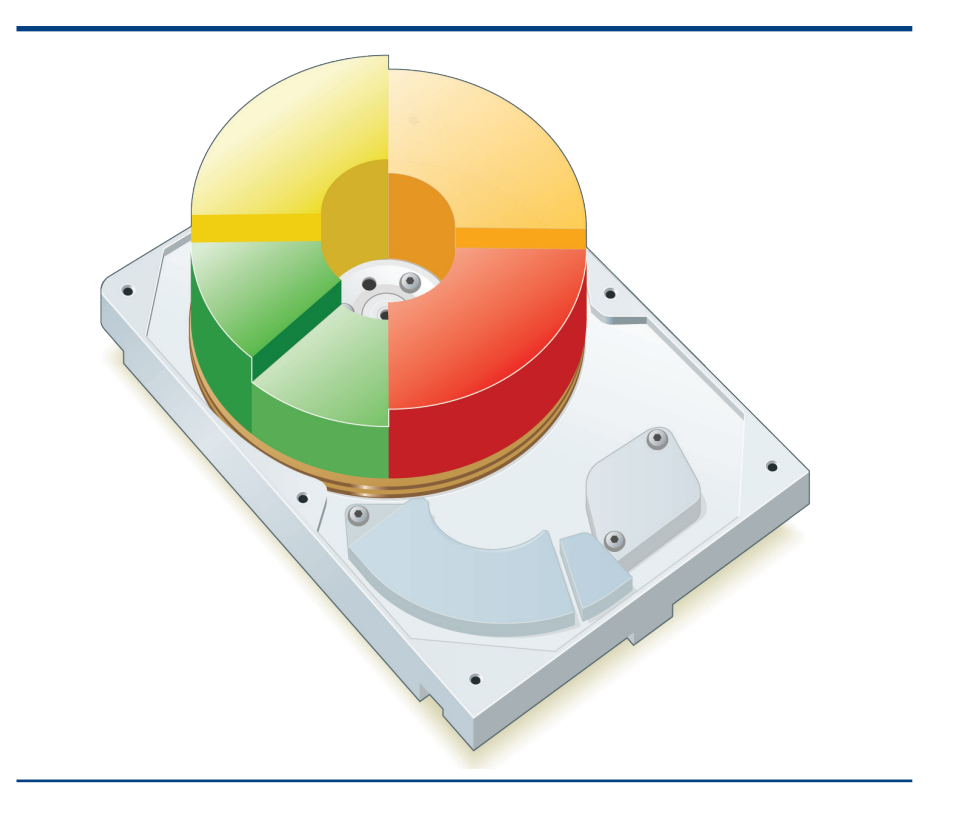

todo o disco e paralisar o computador por falta de espaço para memória virtual. Quando o disco é particionado (figura 68), o computador cria uma tabela de alocação chamada MBR, que fica armazenada no início do disco rígido. Essa tabela informa a posição de início da partição, se está ativa e qual é o seu tipo.

A ferramenta mais utilizada para particionar o HD é o fdisk, encontrado nas distribuidoras da Microsoft desde as versões mais remotas de seus sistemas operacionais. No Linux há o QParted e o GParted, entre outros. Os instaladores dos sistemas operacionais possuem um assistente que orienta como particionar o disco (figura 69). **A especificação EFI foi repassada ao consórcio UEFI (Unified Extensible Firmware Interface Specification, ou Especificação de Interface de Firmware Extensível e Unificada). Em 2009, o consórcio, formado por Intel, AMD, American Megatrends Inc, Apple Computer, Inc, Dell, Hewletg Packard, IBM, Insyde, Lenovo, Microsoft e Phoenix Techonologies, tinha como missão avaliar a especificação e adotá-la em suas tecnologias.**

97

Se procurarmos abrir determinado arquivo no editor de texto por meio da opção

Localizar arquivo, no Windows, ou do comando Find, do Linux, quanto tempo teremos de esperar pela resposta? Tente e você verá que, dependendo da quanti dade de arquivos do seu disco, essa tarefa será muito demorada. Mas os sistemas de arquivos embutem técnicas capazes de encontrar um arquivo cujo caminho completo conhecemos – com unidade lógica, mais o diretório e o nome – quase que de forma instantânea. Por exemplo: "c:\aula\materia.doc".

#### 8.1.9.1. FAT

O sistema de arquivos **FAT** (File Allocation Table ou Tabela de Alocação de Arquivos) baseia-se em uma tabela de alocação que registra os arquivos e os blocos em que estão armazenados. É como se fosse o índice de um livro indicando em que página se encontra cada capítulo.

O FAT divide os setores do disco em blocos, também chamados de clusters. A tabela do primeiro FAT podia endereçar números com até 16 bits, ou seja, 216 . Esse valor possibilita apenas 65536 endereços de clusters e, com isso, as partições poderiam chegar a no máximo 2 GB de capacidade. O FAT32 suporta até 4.294.967.296 clusters e partições de até 60 GB. Por ter pequena capacidade de endereços, os clusters eram maiores, chegando a até 64KiB. No FAT32 os clusters puderam ser reduzidos para até 4 KiB.

Clusters maiores são mais rápidos para procurar, pois têm menos endereços para administrar, enquanto clusters menores evitam desperdício de capacidade. Ima gine que, no FAT32, um arquivo de 3 Kib não ocupará toda a capacidade do cluster, e o 1 Kib restante não poderá ser utilizado por outro arquivo. Numa partição FAT16 a sobra seria ainda maior, de 61 Kib.

#### 8.1.9.2. NTFS

Desde sua primeira geração de sistemas operacionais para servidores, o Win dows NT, a Microsoft utilizava o NTFS (NT em referência ao sistema ope racional e FS a File System, ou seja: sistema de arquivos do Windows NT). Trata-se de um sistema de arquivos de alta-performance, que pode formatar partições de grande capacidade, até para os padrões atuais, e permite controle de acesso aos arquivos em nível de usuário, por meio das contas de usuários do próprio Windows. Isso significa que o NTFS pode prover segurança para ou -

tros usuários verem ou não seus arquivos, alterá-los ou até excluí-los. O espaço em disco de cada usuário pode ser definido por meio de quotas. O sistema ainda permite criptografar, comprimir e controlar a integridade dos dados e possibilita a recuperação de arquivos deletados, além de várias outras funções. São muitas as versões do Windows que suportam NTFS: todas as versões de servidores desde a NT e, em estações de trabalho, o Windows 2000 e todos os seus sucessores (XP, Vista e Seven). No fim de 2009, o sistema de arquivos já estava na versão NTFS v3.

No padrão, o NTFS utiliza clusters com um setor apenas (512 bytes), evitando totalmente o desperdício de capacidade, e endereçamento de 32 bits (a tecnolo gia prevê 64 bits, mas para as versões atuais do Windows emprega somente 32 bits). Nessa configuração uma partição pode chegar até 2 TB de capacidade. É possível configurar o tamanho dos clusters na hora de formatar uma partição – podem ser montadas partições de até 256 TB, se os clusters forem de 64 KB.

Apesar de proprietários, os sistemas de arquivos da Microsoft FAT e NTFS po dem ser lidos por outros sistemas operacionais, como o Linux.

A Microsoft vinha desenvolvendo e até anunciou a implantação de um novo sistema de arquivos, o WinFS a partir do Windows Vista. Porém isso não se confirmou, nem mesmo para o Windows 7.

#### 8.1.9.3. Formatos para Linux

No sistema operacional Linux é possível utilizar vários outros tipos de sis temas de arquivos. Os mais comuns são o Ext (nas versões 2, 3 e 4) e o ReiserFS, mas também encontramos, para aplicações mais específicas, o XFS (rápido e indicado para partições grandes), o JFS (utilizado pela IBM, permite redimensionar as partições sem precisar reiniciar o sistema), o GSF e o OCFS2 (permite utilização simultânea e compartilhada por mais de um computador), entre muitos outros.

O Ext é o padrão da maioria das distribuições, geralmente na versão Ext2 e Ext3. A partir desta última foi incluída a propriedade de jornalização (do inglês jornaling), que possibilita recuperar dados danificados por desliga mento abrupto do computador.

**O FAT foi criado para o** 

**primeiro computador pessoal, para particionar disquetes e HDDs, e continua sendo utilizado para formatar memórias flash (pen-drives, cartões etc.). Evoluiu para FAT32, que foi empregado primeiramente no Windows 95 OSR2. É compatível com todas as versões desse sistema operacional a partir da versão Windows 95 OSR e adequado aos discos de maior capacidade, que foram fabricados posteriormente.**

## A falência do Reiser

A substituição do ReiserFs pelo Ext3 nas distribuições Linux, em que tinha se tornado padrão, não teve nada a ver com questões tecnológicas. Em 2006 o criador do sistema, Hans Reiser, nascido em 1963 e formado em programação de computadores pela Universidade de Berkley, na Califórnia, foi condenado por homicídio culposo pelo assassinato de sua esposa, Nina Reiser. Os grupos de desenvolvedores abandonaram o projeto e a empresa faliu.

#### **Figura 70**

Capacidade total e o espaço livre das unidades lógicas de um HDD.

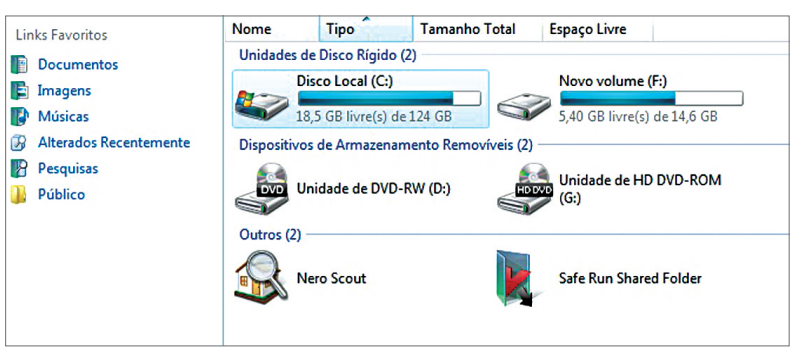

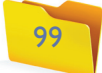

Se você quiser executar o CHKDSK no prompt de comando, clique em iniciar, executar e escreva CMD (figura 72). Depois execute o comando CHKDSK informando a unidade de disco que quer verificar. Caso deseje corrigir o sistema de arquivos e ainda procurar e corrigir setores defeituosos, acrescente a opção R (abaixo).

#### **Figura 71**

Agendamento de verificação de disco.

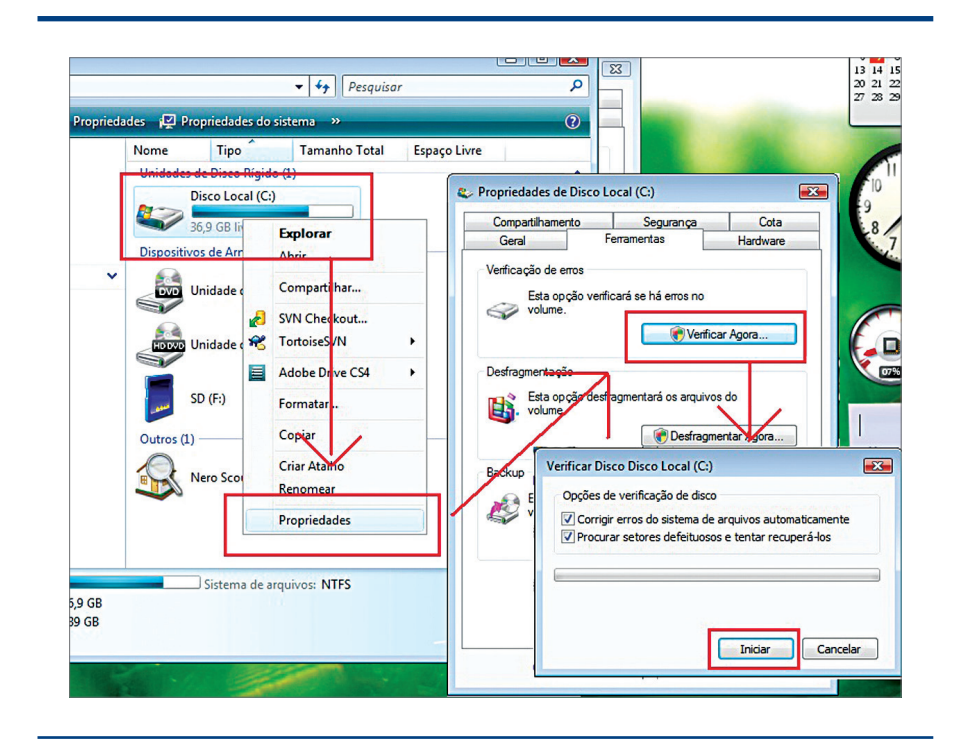

#### **Figura 72**

Comando CMD utilizado para acessar o prompt de comando.

**Figura 73** Floppy Disk (disquete).

O ReiserFS também foi bastante utilizado, mas vem sendo substituído pela Ext, versão padrão nas distribuições Slackware, OpenSuse, Linspire, Kurumin (veja o quadro *A falência do Reiser*). O sistema Ext permite a conversão das partições Ext2 para Ext3, e assim sucessivamente, sem demandar reformatação. O ReiserFS não converte, por exemplo, a versão ReiserFS3 para a 4.

#### 8.1.10. Identificação e correção de falhas

O disco rígido é um dispositivo lógico, com circuito eletrônico, mecânico e magnético. Por isso, está sujeito a defeitos nessas quatro áreas. Aparelhos mecânicos podem apresentar desgaste quando sofrem atrito e perdem precisão – em casos assim, o disco tem de ser substituído. No âmbito digital, podemos ter problemas com a placa controladora que é acoplada ao disco, a qual pode queimar ou apresentar defeito em algum componente – e, também nesse caso, a solução é trocar o dispositivo. Na parte magnética do disco, podem ocorrer falhas causadas por perda do poder magnético de alguma área, a que chamamos de badblock (bloco ruim). No que diz respeito à lógica, os dados gravados podem estar inconsistentes, o que requer que sejam checados e, se possível, remapeados, reconstituídos ou mesmo removidos para que o restante dos bits ali gravados possa voltar a ser lido e apresente coerência.

Erros lógicos podem ser corrigidos, ou, no caso dos magnéticos, contornados por meio de isolamento lógico das partes defeituosas, com o uso de uma ferramenta simples, um programa que existe nos sistemas operacionais da Microsoft desde as primeiras versões do DOS. Estamos falando do CHKDSK, aplicativo de console sem janelas, que executamos no MSDOS escrevendo esse comando no prompt e no Windows, através do prompt de comando ou da opção Verificação de erros na aba Ferramentas das propriedades do disco local.

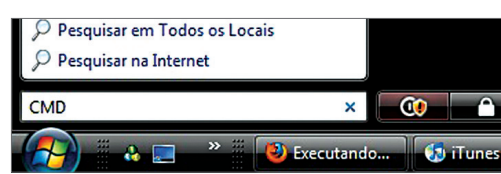

#### **>CHKDSK C: /R**

Se o programa perguntar se você quer agendar a verificação é porque precisa de exclusividade no acesso ao disco e fará a verificação na vez seguinte que você reiniciar o computador, antes de começar a carregar o Windows. Problemas frequentes no disco podem indicar defeito no dispositivo ou até mesmo alguma falha na fonte de energia.

### 8.2. Disco flexível

O Floppy Disk (ou disquete, como ficou conhecido - figura 73) é um tipo de mídia que foi largamente utilizado no início da evolução dos computadores e ainda está presente em algumas máquinas. No começo alguns computadores não tinham HD e o sistema operacional era carregado diretamente do disquete. Depois vieram os HDs e os sistemas operacionais foram ficando maiores. Como até então as redes Lan eram pouco utilizadas e não existia internet, o floppy era

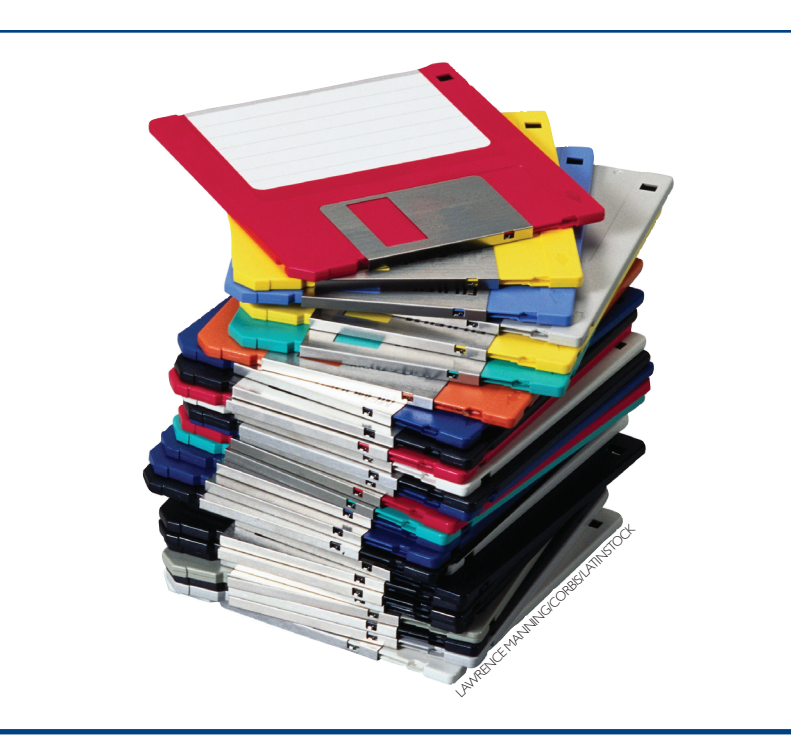

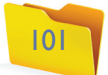

o meio mais comum de transmissão de dados de um computador para outro. E mesmo após o advento do CD e DVD, Lans e internet, ainda há usuários que salvam seus arquivos em disquetes, ainda encontrados em livrarias e papelarias.

O nome disco flexível refere-se ao fato de o dispositivo ser de plástico, podendo ser magnetizado. Com 3½ polegadas, o disquete tem pouca capacidade de armazenamento, somente 1.44 MB, insuficiente para uma única música no formato MP3. Para ler o Floppy Disk, o motor da leitora o faz girar por meio de uma peça metálica afixada em seu centro.

As máquinas evoluíram e começaram a trazer leitores de cartões flash no lugar dos leitores de disquetes. Além dos discos flexíveis foram criadas outras mídias magnéticas de maior capacidade, como o Zip Drive e o Jazz Drive, mas logo foram substituídas por mídias ópticas.

### 8.3. Discos ópticos

Os discos ópticos vieram substituir as formas removíveis de mídia magnética. A transmissão de dados por meio da luz é mais barata, a capacidade de armazenamento dos dispositivos com essa tecnologia é maior e, além disso, eles não sofrem danos por contato com fontes magnéticas, como, por exemplo, a luz solar. Inicialmente, a intenção era criar um meio para transmissão de áudio e a primeira especificação dos discos ópticos foi Laserdisc. Tratava-se de dispositivo em formato analógico, que posteriormente se tornou digital. Os CDs têm no máximo 800 MB de capacidade e podem armazenar até 80 minutos de música. Depois vieram os DVDs (Digital Vídeo Disc, ou Disco Digital de Vídeo) com capacidade para armazenar vídeos de boa qualidade e capacidades que variam de 4.7 GB em uma camada, e com duas camadas até 8.5 GB. A leitura se dá por meio da recepção de um feixe de raio laser emitido pelo canhão, o qual é refletido na superfície da camada refletora. Esta camada possui ondulações e espaços impressos em espiral que se estendem do centro até a extremidade. Tais variações na superfície do disco modificam o feixe de luz refletido, cujos sinais o sensor então interpreta como zeros e uns.

#### 8.3.1. CD

A sigla signifca Compact Disc ou Disco Compacto, e foi introduzida no mercado em 1985 pela Sony e pela Philips. Tem formato de disco de duas faces com um orifício no centro. Somente é possível gravar e, portanto, ler, em uma das faces, a limpa, com superfície transparente ao laser. A outra geralmente é pintada e pode ser usada para imprimir o rótulo ou o título do conteúdo.

Usamos CDs de três tecnologias diferentes: o CD-ROM, o CD-R e o CD-RW. O primeiro leva a sigla ROM para indicar que é somente para leitura (Read-Only Memory ou Memória Apenas de Leitura) e seu conteúdo já vem impresso de fábrica. O CD-R pode ser gravado, como indica o sufixo R (de Recordable, ou Gravável), porém aceita somente uma gravação. O formato CD-RW (RW remete a Rewritable, ou Regravável) permite gravar, apagar e gravar novamente várias vezes. Para que possa ser reutilizado, este último formato tem camada de gravação composta por um material que modifica suas propriedades quando recebe calor. E para eliminar esse calor após a gravação, as camadas de materiais são diferentes das do CD-ROM (leia quadro *Por dentro do CD-ROM*):

## Por dentro do CD-ROM

O CD-ROM é composto por quatro camadas, como você pode observar na figura 74. A letra E mostra o canhão de laser do hardware.

Confira as funções de cada camada do CD-ROM:

**A.** Camada de policarbonato onde os dados são impressos. **B.** Camada refletora, que reflete o raio laser para o sensor. **C.** Camada selada, para evitar danos por contato com ar, umidade e poeira.

**D.** Superficie livre, utilizada para imprimir o título. **E.** Canhão de laser, que emite o feixe de luz, e leitor óptico,

que identifica os sinais e os converte para bits.

**1ª Camada de proteção:** policarbonato transparente.

- **2ª Camada de laqueamento:** igual à do CD-ROM, também serve para proteger os dados.
- **3ª Camada dielética:** serve para proteger a camada de gravação, ajudando a eliminar o calor durante a gravação.
- **4ª Camada de gravação:** onde fica um material composto por prata, antimônio e telúrio, capaz de alterar a sua opacidade em função do calor.
- **5ª Camada dielética:** fica por cima da camada de gravação e também serve para proteger e retirar o calor.
- **6ª Camada de rótulo:** mais grossa, dá sustentação às demais. É utilizada para imprimir o rótulo do CD.

Os gravadores de CD possuem um dispositivo que emite o raio laser, chamado de canhão de laser, que é capaz de emitir laser em três potências:

**Baixa:** para fazer a leitura – não modifica a estrutura da matéria de gravação.

**Média:** para limpar a unidade, pois funde o material levando-o para o estado cristalino e homogêneo.

**Alta:** para modificar o material de transparente para opaco e assim produzir as depressões que representam os dados.

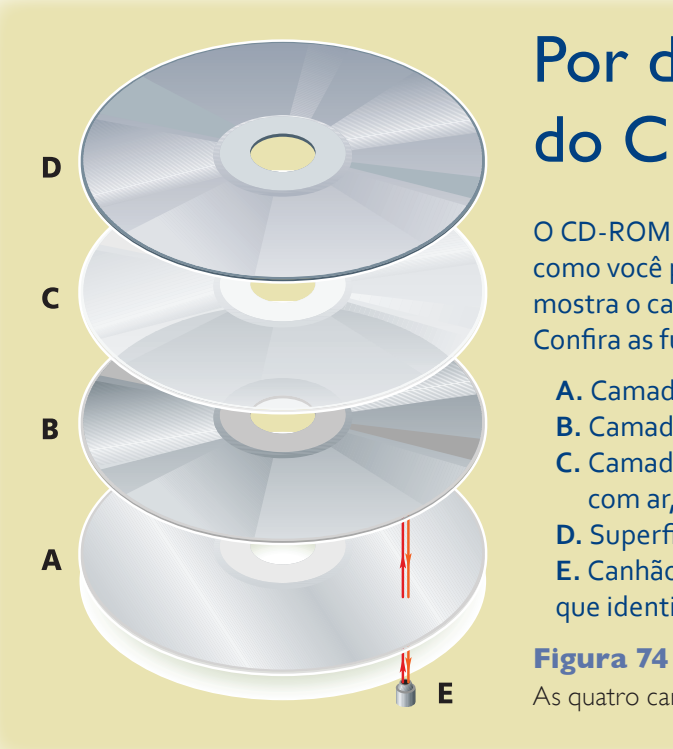

As quatro camadas do CD-ROM.

#### 8.3.2. DVD

Após dez anos do lançamento do CD, o DVD (Digital Video Disc, Disco Digital de Vídeo ou também Digital Versatil Disc, Disco Digital Versátil), com tecnologia óptica mais avançada e forma melhorada de compactar os dados melhorada, aumentou a capacidade de armazenamento (figura 75). Assim como o CD, vários formatos de DVD são comercializados. Confira:

**DVD-R:** permite uma só gravação, de até 4,7 GB.

**DVD-RW:** tem a mesma capacidade do DVD-R, mas pode ser gravado e regravado várias vezes.

**DVD+R:** idêntico ao DVD-R, porém tem formato diferente de gravação e leitura. Portanto não é lido e gravado por leitoras/gravadoras DVD-R. Essa mídia consegue desempenho maior de leitura, comparada ao DVD-R apenas para backup de dados. Para outros fins, o desempenho é o mesmo. Existem leitoras capazes de ler os dois formatos de DVD, que são chamadas de gravadores DVD±R.

**DVD+RW:** segue o mesmo formato do DVD+R, porém pode ser regravado várias vezes, assim como o DVD-RW.

#### 8.3.3. Blu-Ray

Esse formato foi criado em 2008 pelas gigantes da indústria de filmes, Warner Bros., MGM, Fox e Columbia Pictures (figura 76). As empresas queriam gravar seus filmes em mídias mais seguras contra pirataria, e que pudessem armazenar imagens de alta resolução.

**Blu-Ray vem de raioazul, blue ray em inglês. O nome perdeu o "e" porque alguns países não permitem o uso da palavra Blue em marcas proprietárias.** 

**Figura 76** Blu-Ray.

**Figura 75** DVD.

> A leitura nesse caso é por meio de um feixe de raio laser de cor azul-violeta com comprimento de onda de 405 nanômetros, diferente da tecnologia do CD/ DVD, cujo raio é vermelho, com comprimento de onda de 605 nm. O feixe de luz menor possibilita subdividir mais o espaço e, portanto, a tecnologia propiciou novo aumento da capacidade de armazenamento do disco, para 25 GB em unidades de camada simples e 50 GB nas de camada dupla. O **Blu-Ray** é capaz de armazenar até 4 horas de gravação em resolução 1080p em Full HD (1080p é a definição de monitores com capacidade de imprimir 1080 linhas verticais. A letra p, vem de varredura progressiva). Somente TVs e monitores de plasma e LCD de alta resolução, porém, se beneficiam desse formato.

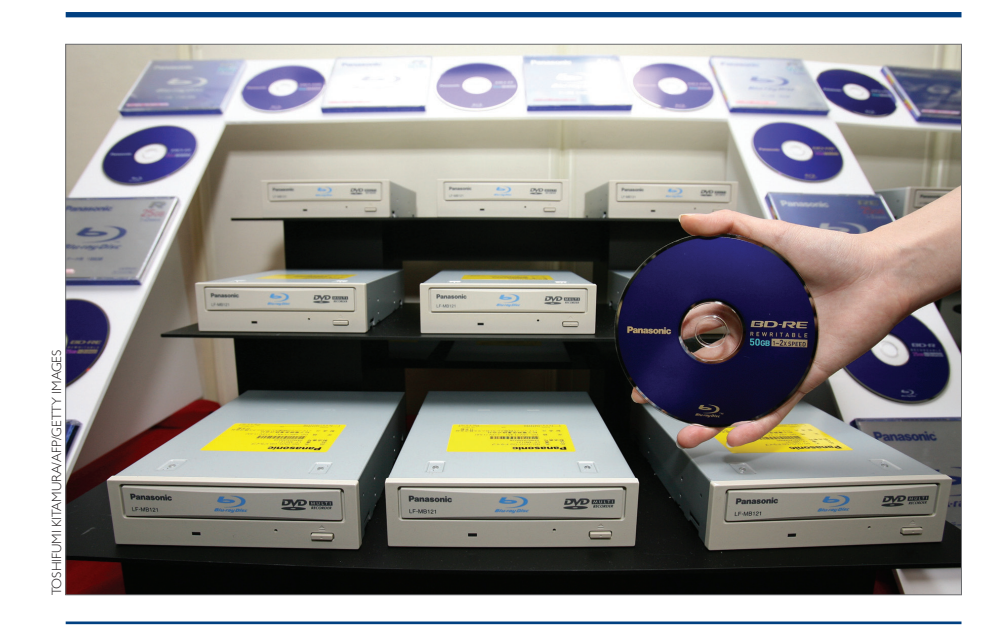

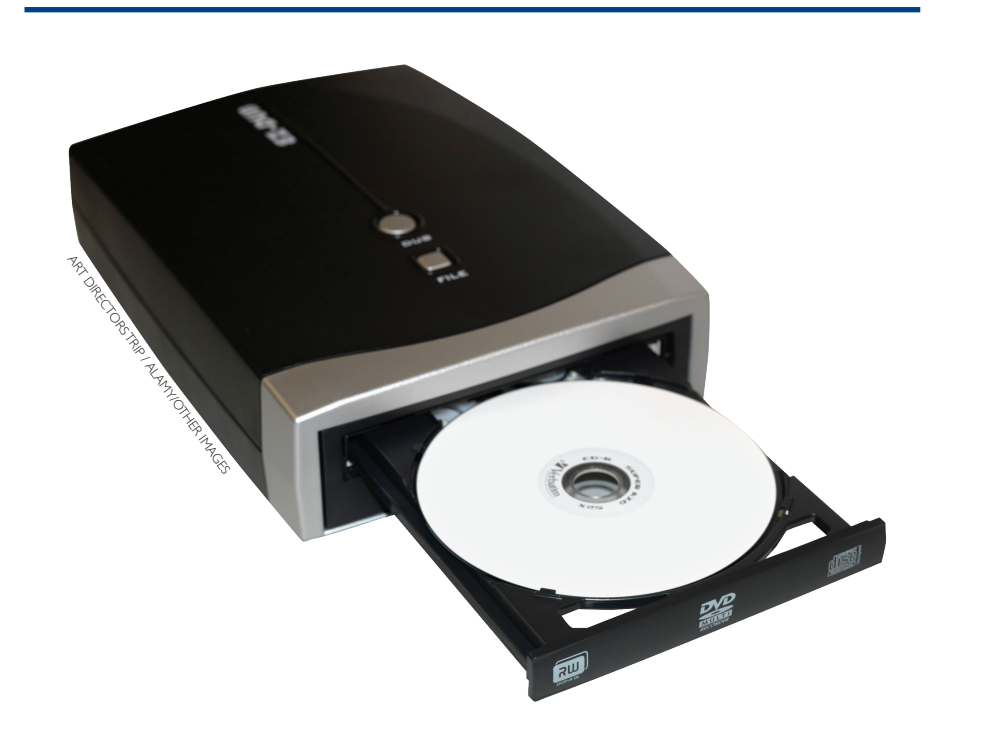

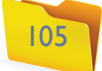